**Exercises Michail Kazimianec Werner Nutt Damiano Somenzi**

### **2. Database Construction in PostgreSQL**

These exercises involve the construction of a database in PostgreSQL and cover the following topics:

- 1. Usage of the PostgreSQL database management system;
- 2. Creation of tables as well as primary and foreign keys;
- 3. Filling tables with data and modifying the content of tables.

The target database for the exercises is a demographic database of three entity sets which correspond to countries, regions and cities. Figure 1 shows the ER diagram of this database. The entity types are COUNTRY, REGION, and CITY. REGION and CITY are weak entity types, which are in 1 to  $N$  relationships with their identifying entity types. Each country has a unique ISO code (e.g., it for Italy, fr for France, etc.). Within a country, regions are uniquely identified by their name. Region names do not necessarily uniquely identify a region, as can be seen by the regions of Galicia in Spain and Galicia, which is a part of Ukraine. Similarly, cities are uniquely identified by their name within a region.

To regions and cities statistic information is attached, namely, (i) the area of a region or city, (ii) the population of a region or city, and (iii) the date of the last poll when the population was surveyed. In addition, we store whether a city is the capital of a country.

### **1 Accessing a Database Using psql**

The most basic interface to database management systems are command line tools that allow one to issue commands, set parameters, and pose queries. The command line tool for PostgreSQL is called psql.

**Exercise 1** Connect to your PostgreSQL database from a Linux shell using the psql interactive terminal program. Do it several times, while changing the order of parameters for the command psql. Is it always possible to login successfully? If not, explain why.

**Tips**: The syntax of the psql command is:

psql -h  $\langle$ hostname $\rangle$  -d  $\langle$ database $\rangle$  -U  $\langle$ username $\rangle$ 

or simply

```
psql -h \langlehostname\rangle \langledatabase\rangle \langleusername\rangle.
```
*Useful to know:* The psql environment has a number of internal commands that are not SQL commands. They begin with the backslash character, \. Some of these commands are listed in the welcome message. For example, you can get help on the syntax of various PostgreSQL commands by typing  $\hbar$ . To leave psql, use  $\gtrsim$ q.

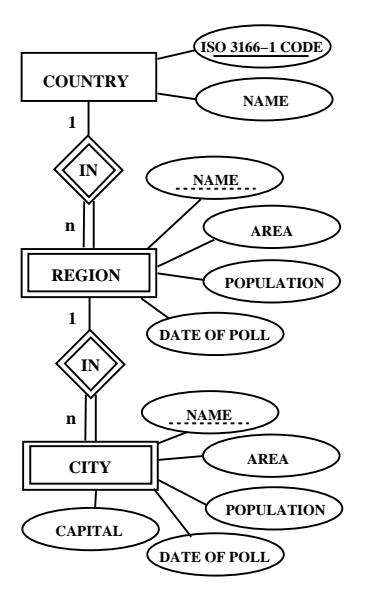

Figure 1: ER Diagram of the Target Database

# **2 Creating Tables**

**Exercise 2** Translate the entity types COUNTRY and REGION into relations and create tables for the resulting relations without specifying integrity constraints.

**Tips**: To create a table in a database use the CREATE TABLE command. The example below illustrates the command for the table corresponding to the entity type COUN-TRY:

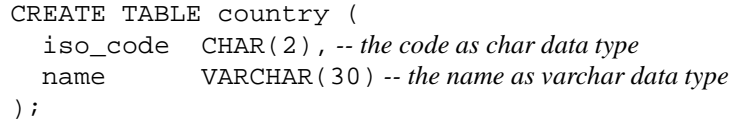

Use  $\ddot{\text{o}}$  to view the schema of the current database and  $\ddot{\text{o}}$   $\langle \text{table_name} \rangle$  to view the schema of a table.

PostgreSQL has a number of data types which can be assigned to attributes. The key data types for the example database are listed in Table 1.

| Data Type      | <b>Description</b>                          |  |
|----------------|---------------------------------------------|--|
| $CHAR$ $()$    | fixed-length character string               |  |
| $VARCHAR$ $()$ | variable-length character string with limit |  |
| REAL           | single precision floating-point number      |  |
| INTEGER        | signed four-byte integer                    |  |
| DATE           | calendar date (year, month, day)            |  |
| <b>BOOLEAN</b> | two possible values - TRUE or FALSE         |  |

Table 1: Key Data Types for the Target Database

*Useful to know:* You can type your SQL command into the psql environment breaking the lines. Commands are not terminated by  $psql$  until the semicolon is typed. White spaces (i.e., spaces, tabs, and newlines) may be used freely in SQL commands. This allows you to type SQL commands aligned differently than in the example above, even all in one line. Two dashes are used to introduce a comment.

SQL is case-insensitive, that is, it doesn't matter whether you use upper or lower case letters in a command. We have adopted the convention write SQL keywords in upper case and user defined identifiers (like table and attribute names) in lower case.

### **3 Primary and Foreign Keys**

**Exercise 3** Alter the tables for the entity types COUNTRY and REGION so that they include primary and foreign keys.

Create a table for the entity type CITY, including all integrity constraints specified by the ER diagram.

**Tips**: Integrity constraints can be added to an existing table with the ALTER TABLE command. The following example shows how to add a foreign key to the region table:

```
ALTER TABLE region ADD FOREIGN KEY (iso_code)
                       REFERENCES country(iso_code)
```
Integrity constraints can also be directly specified by the CREATE TABLE command. The example below creates a table country with a primary key:

```
CREATE TABLE country (
  iso_code CHAR(2) PRIMARY KEY,
 name VARCHAR(30)
);
```
# **4 Inserting Records into Tables**

**Exercise 4** Add a record for the city of Rome, which is the capital of Italy and is located in the Lazio region. All the missing data, such as population or area, must remain unspecified in the database.

**Exercise 5** Add a record for the city of Paris, which is the capital of France and is located in the Ile-de-France region.

Consult the tables above to find all the possible information to be included into your records.

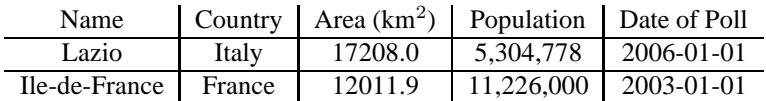

Table 2: Regions

| Name  | Region          |        | Area $(km^2)$ Population   Date of Poll |
|-------|-----------------|--------|-----------------------------------------|
| Paris | l Ile-de-France | 86.9   | $2.142.800$   2004-01-01                |
| Rome  | Lazio           | 1284.9 | 2,547,677 2006-01-01                    |

Table 3: Cities

**Tips**: The following example command adds information about Italy to the country table:

INSERT INTO country (iso\_code, name) VALUES ('it', 'Italy');

To view all the records of a table use

```
SELECT \star FROM \langle table_name \rangle;
```
# **5 Modifying and Deleting Records**

**Exercise 6** Modify the record of the Ile-de-France region in the database so that it contains the current population of 11,291,020 people.

**Exercise 7** Delete the record of the Ile-de-France region from the database.

**Tips:** The following example command modifies the area of the city of Rome:

UPDATE city SET area = 90.0 WHERE name = 'Rome';

This command deletes Rome from the database:

DELETE FROM city WHERE name = 'Rome';

### **6 CHECK and NOT-NULL Constraints**

**Exercise 8** Modify the table declarations of your database such that (i) each region and each city entry has an area and a population figure, which is greater than 0; (ii) for each region and city the date of the last poll is present.

**Tips**: The following command adds a NOT NULL constraint for the name column of the **country** table:

ALTER TABLE country ALTER COLUMN name SET NOT NULL;

The following command adds a CHECK constraint for the area column of the region table:

ALTER TABLE region ADD CHECK (area > 0.0);

# **7 Using PostgreSQL Scripts**

#### **7.1 Scripts in PostgreSQL**

**Exercise 9** Update the database with the data from the script file

demographic\_data.sql.

The file can be found on the Exercises web page of the course.

**Exercise 10** Backup the schema and the data of the database. Backup schema and data must be stored in different archive files.

**Tips**: The syntax of psql to execute a script is as follows:

psql -h  $\langle$ hostname $\rangle$  -d  $\langle$ database $\rangle$  -U  $\langle$ username $\rangle$  -f  $\langle$ file $\rangle$ .

*Useful to know:* You can use the pg\_restore utility to restore a PostgreSQL database dumped by pg\_dump.

### **7.2 The pgAdmin III Graphical Front-end**

**Exercise 11** Connect to your database using the pgAdmin III program. Drop all tables of the database and then restore them from your backup files using pgAdmin III.

**Tips**: Type pgadmin3 in the Linux command line shell in order to start the program.

*Useful to know:* The tool pgAdmin III is designed to answer the needs of users, from writing simple SQL queries to developing complex databases. The graphical interface supports all PostgreSQL features and makes administration easy. The application also includes a syntax highlighting SQL editor. The program is available both for Linux and Windows platforms.